一括成行決済注文 複数のポジションを一括で成行決済する方法

## 複数ポジションを一括で決済することができます。

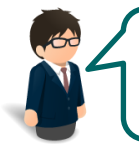

USD/JPYの買ポジションを2Lot、売ポジションを1Lot EUR/JPYの買ポジションを1Lot持っています。 USD/JPYのみを一度に決済することできるでしょうか…

可能です! ※ただし売・買両方を一度に決済する場合は成行のみとなります。

## 【操作方法】

①【ポジション集計】画面を開き、決済したい通貨ペアのポジションの行をクリックします。

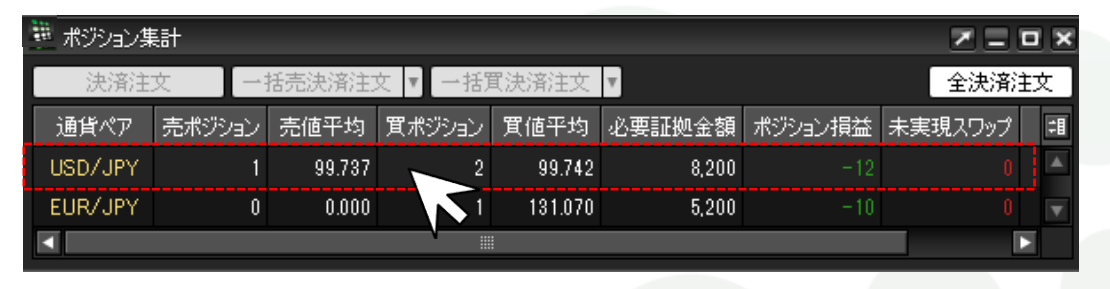

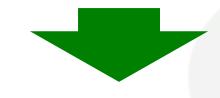

②クリックしたポジションの背景が白く反転するので【決済注文】をクリックします。

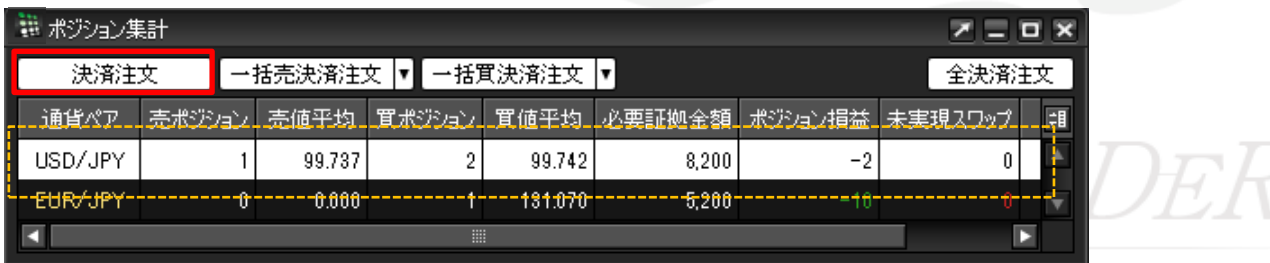

## ③【決済注文】画面が表示されますので、【注文】をクリックします。

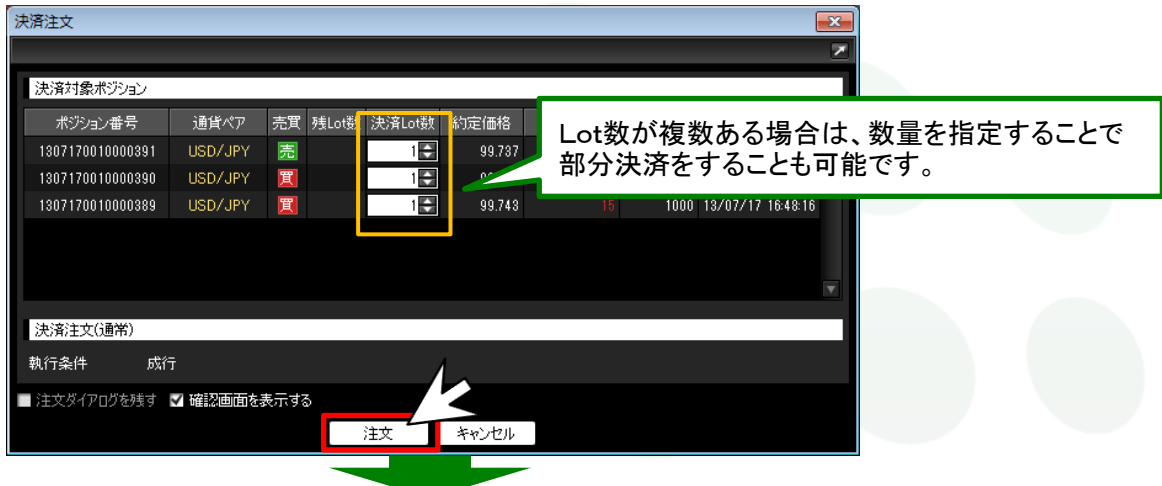

## ④【注文内容確認】画面が表示されますので、内容を確認後、【注文】をクリックします。

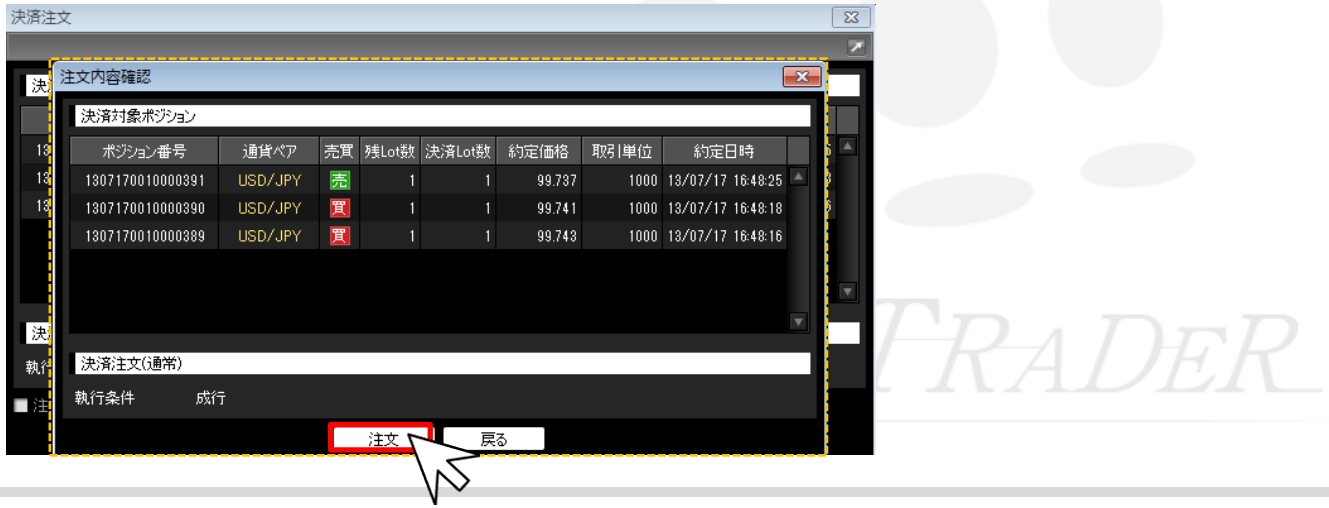

⑤【注文結果】画面が表示されました。【OK】をクリックします。

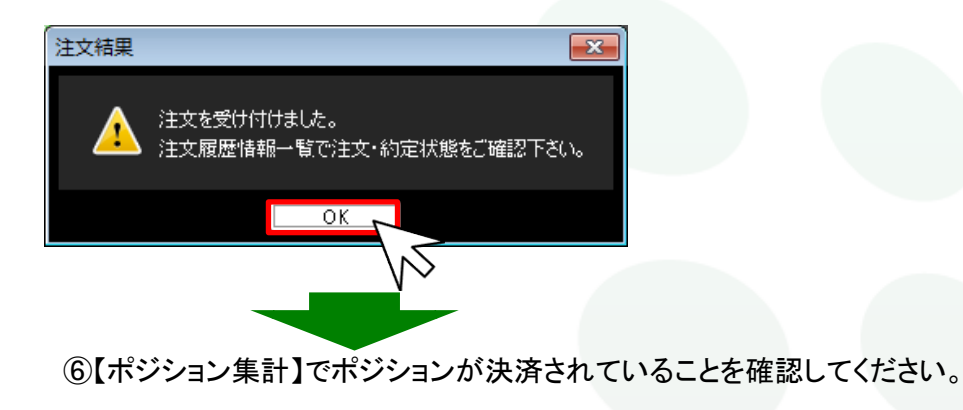

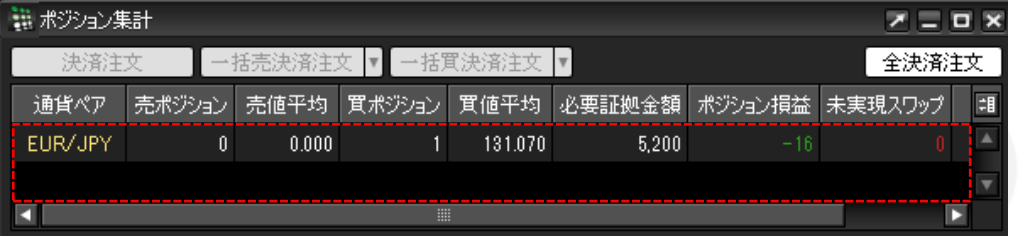

 ※ポジション集計からポジションが消えていない場合は、 必ず『約定履歴』で確認を行ってください。

MATREXTRADER

オススメル 便利な方法

手順①でポジションの行を右クリックすると、【執行条件】メニューが表示されます。操作をショートカットすることができます。

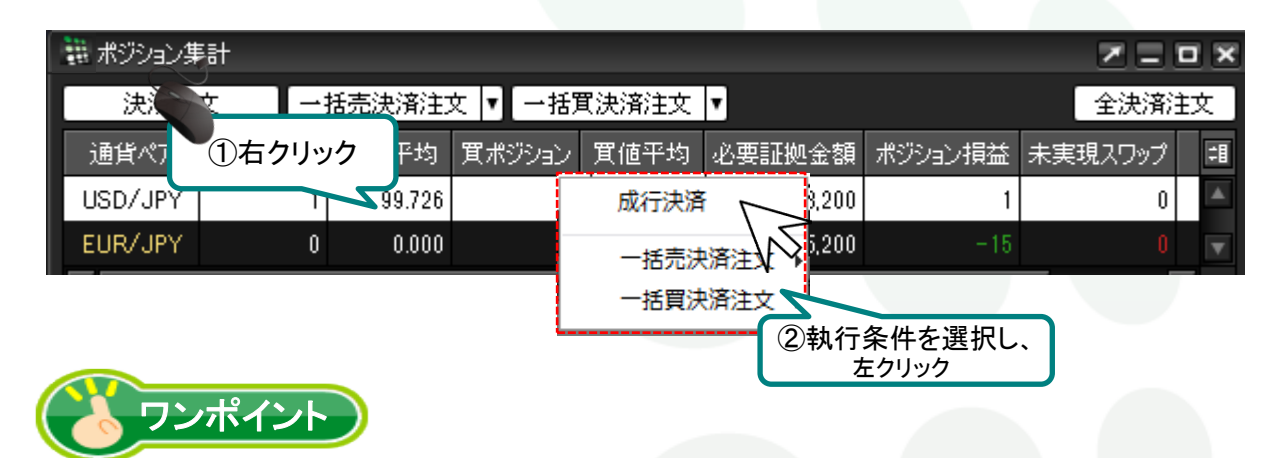

ポジション一覧でポジションを指定すると、選択したポジションだけを成行決済することができます。

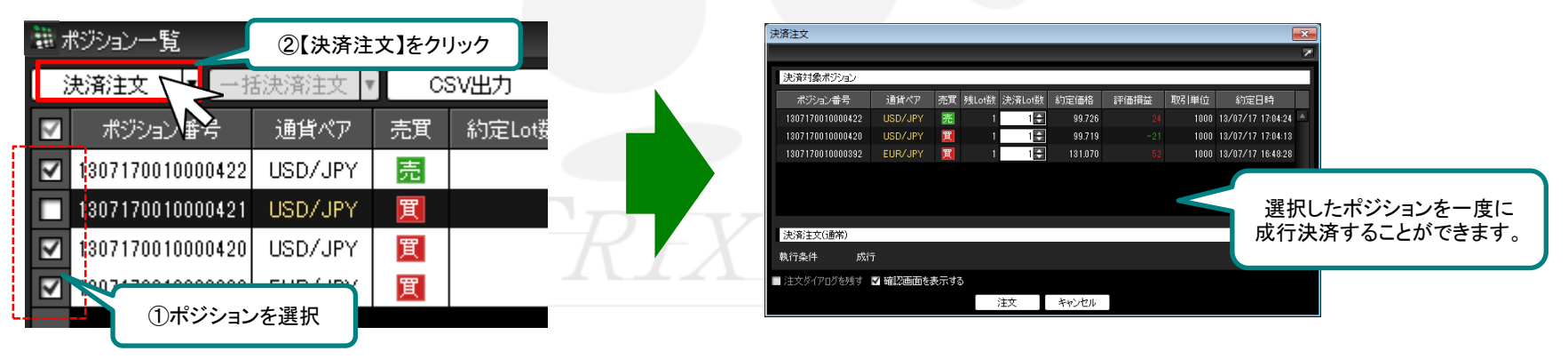